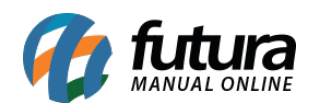

**Sistema:** Futura Server

**Caminho:** *Cadastros>Cadastros>Transportadora*

**Referência:** FS04

**Versão:** 2017.07.31

**Como Funciona:** O Cadastro de Transportadora é importante para controle de fretes indicados ao emitir pedidos de vendas e futuramente *Nfes*, também é utilizado em uma tela específica do sistema para controle de entrega de mercadorias. Há campos obrigatórios para efetivação do cadastro, sendo eles:

*CNPJ* , *I.E* (Inscrição estadual), *Razão Social*, *Nome Fantasia e Endereço.*

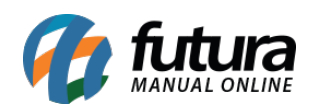

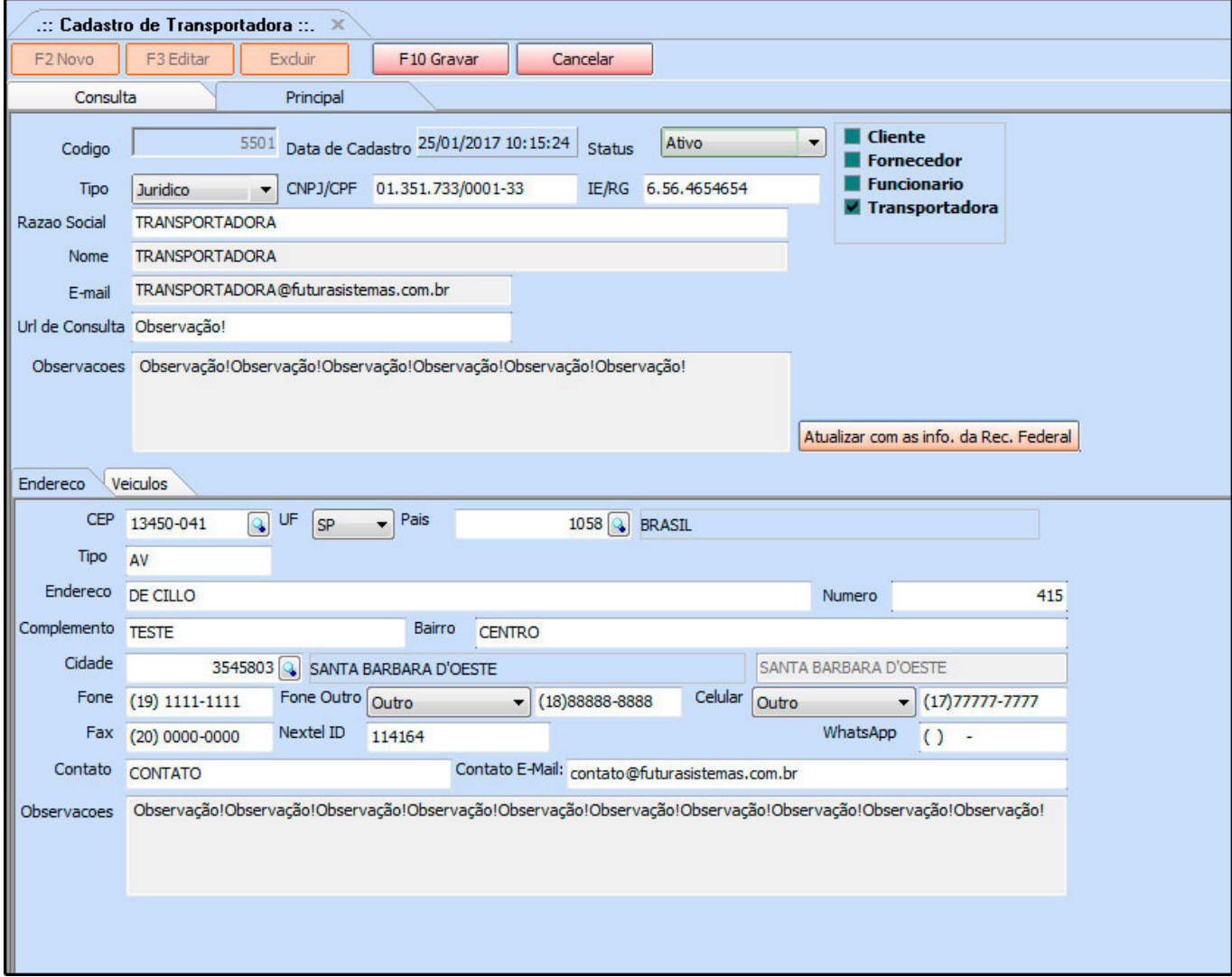

**Curiosidade** O sistema é interligado com o site da receita, ao qual no momento que for inserido o CNPJ do seu cliente ele trará a opção de inserir o estado e logo após uma tela para digitar o código do site da receita, buscando assim as principais informações do cliente automaticamente. Esta função também é valida clicando no botão: *Atualizar com as info. Da Rec. Federal*

A aba **Veiculos** é utilizada para controle dos veículos que pertence à transportadora cadastrada.

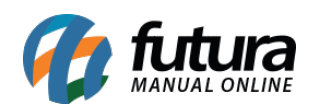

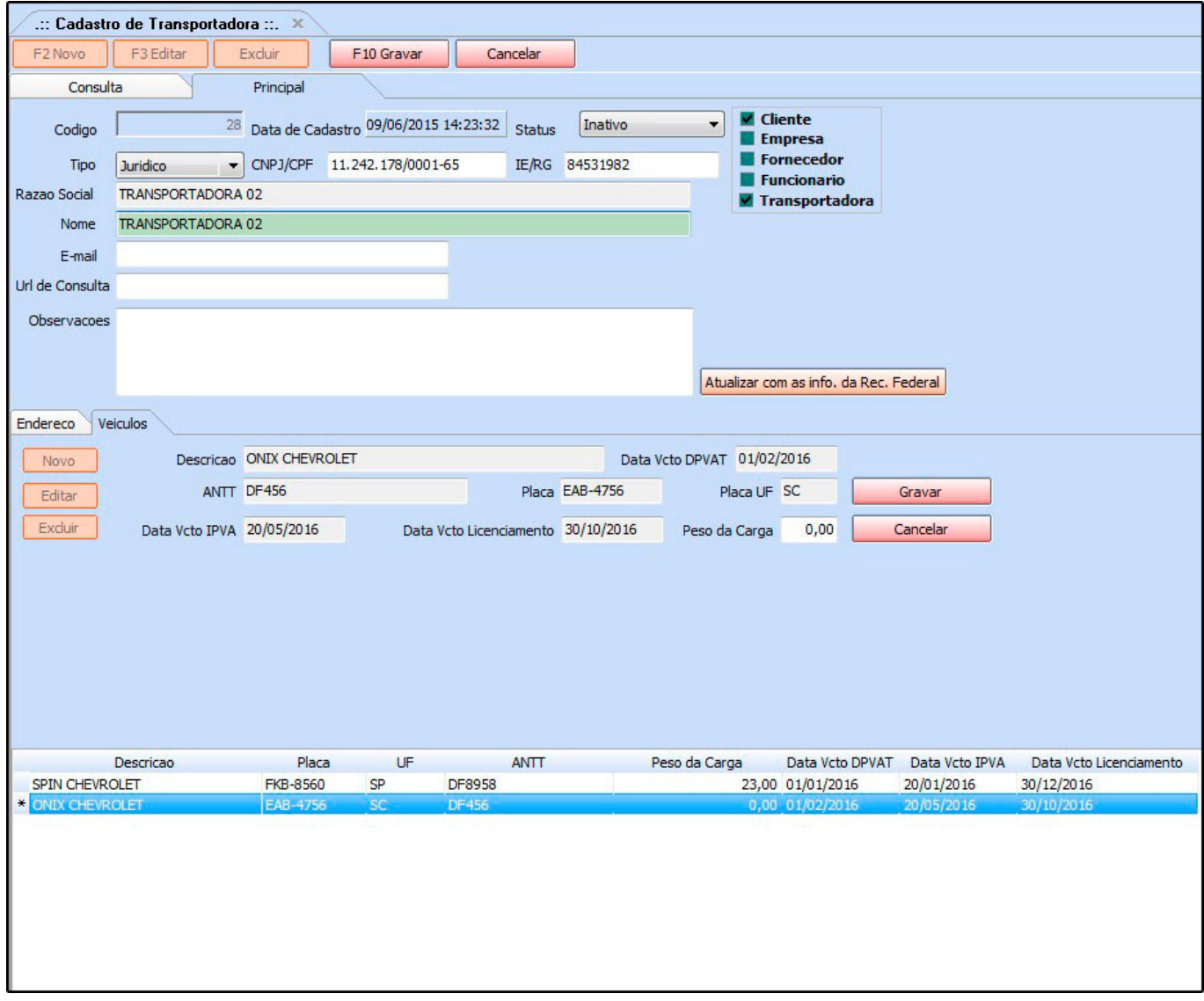